#### On your iPad, select MyHome

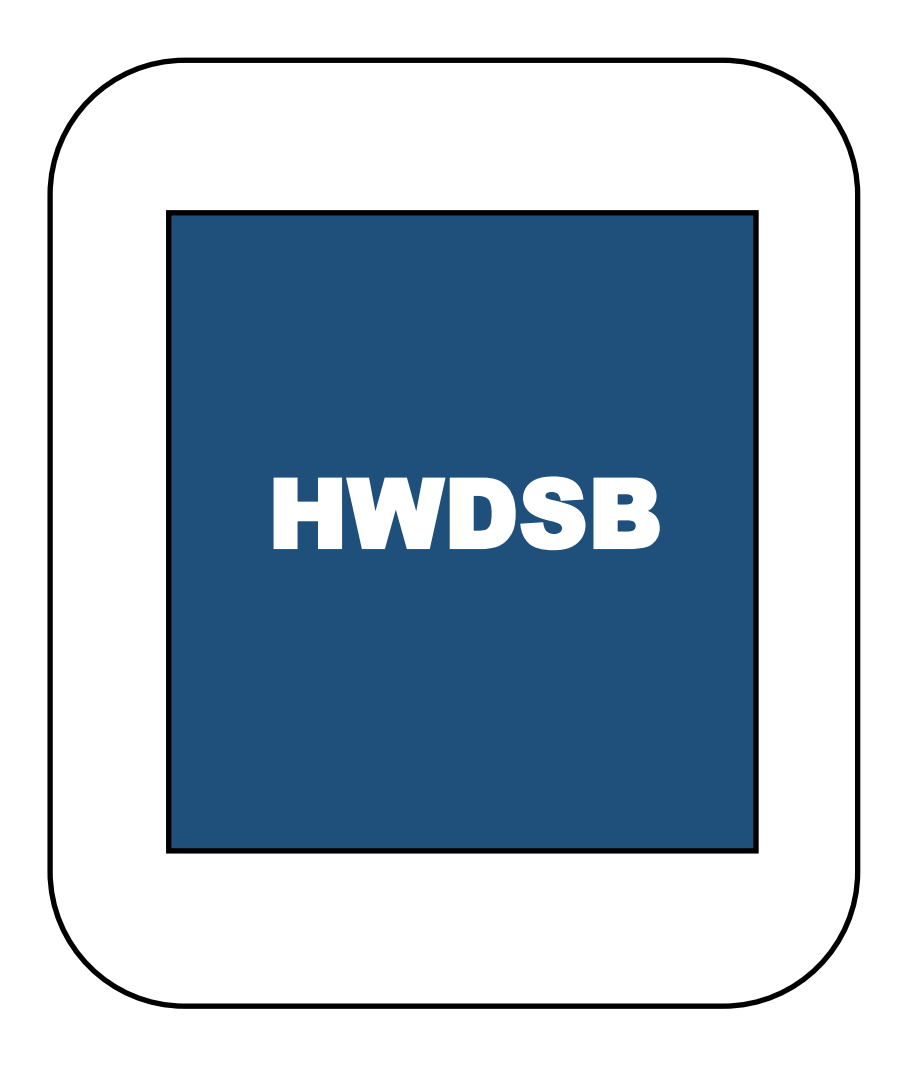

# MyHome

## Select The HUB

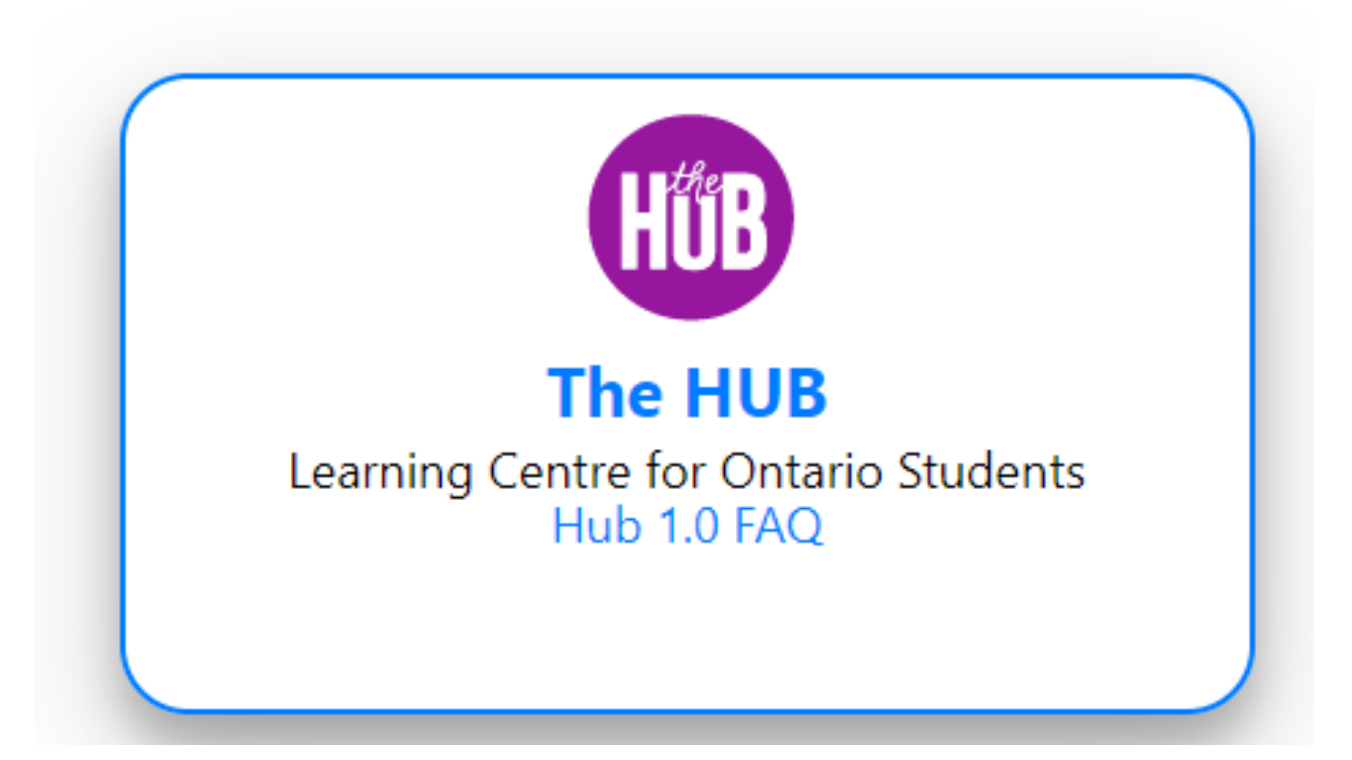

### Select the Glendale Secondary Guidance (2122) icon

#### **Glendale Secondary**

Guidance (2122) BL\_GUI\_GUIDANCE-12\_913081\_2122BL\_GLENDALE • 2122BL Ends August 31, 2022 at 11:59 **PM** 

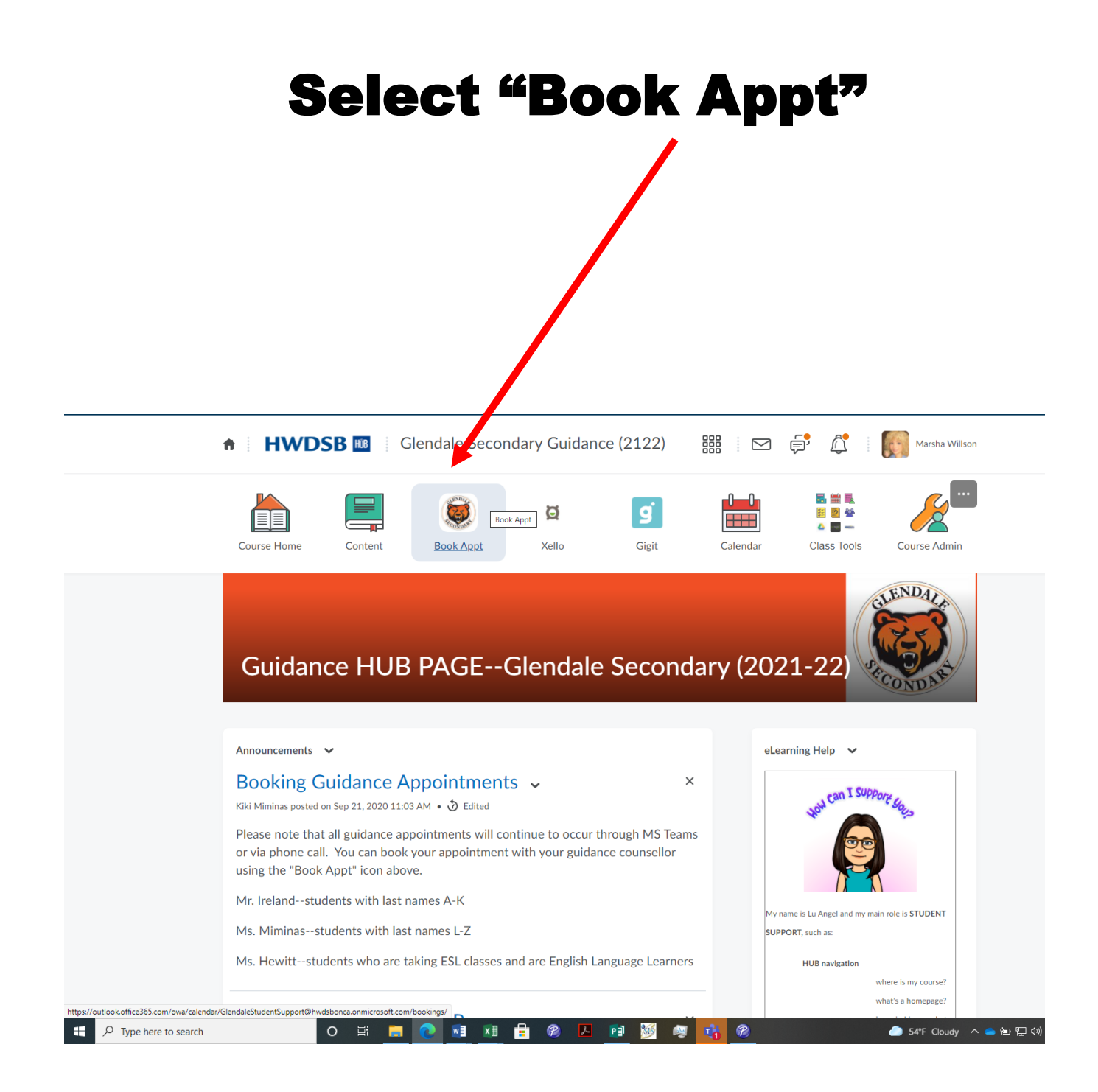

### Select your Guidance Counsellor and then scroll further down for the day and time and additional Information required.

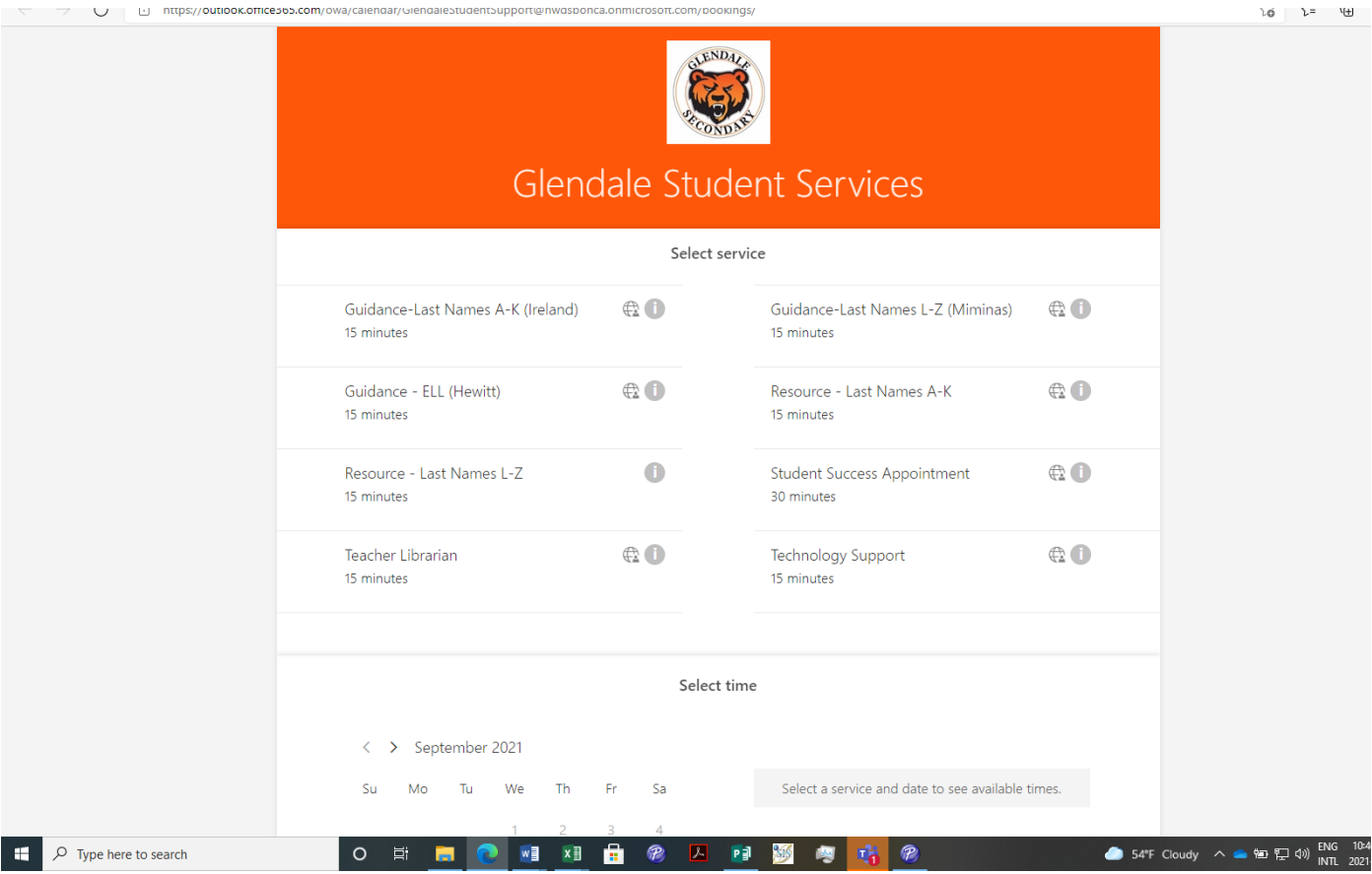

#### Select an available date and time.

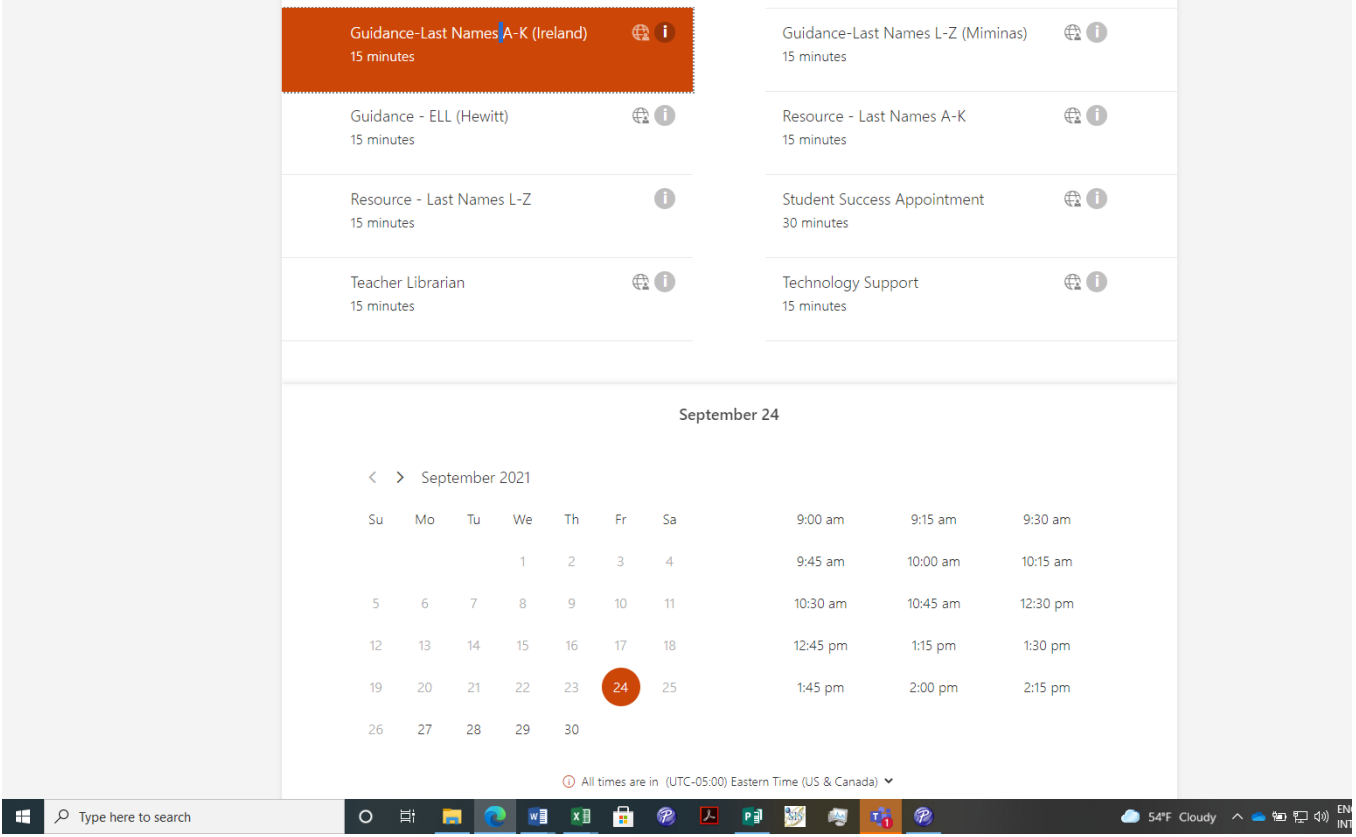

#### Scroll down further and add your details. Make sure you select "Book".

#### Make sure you use your HWDSB email account!

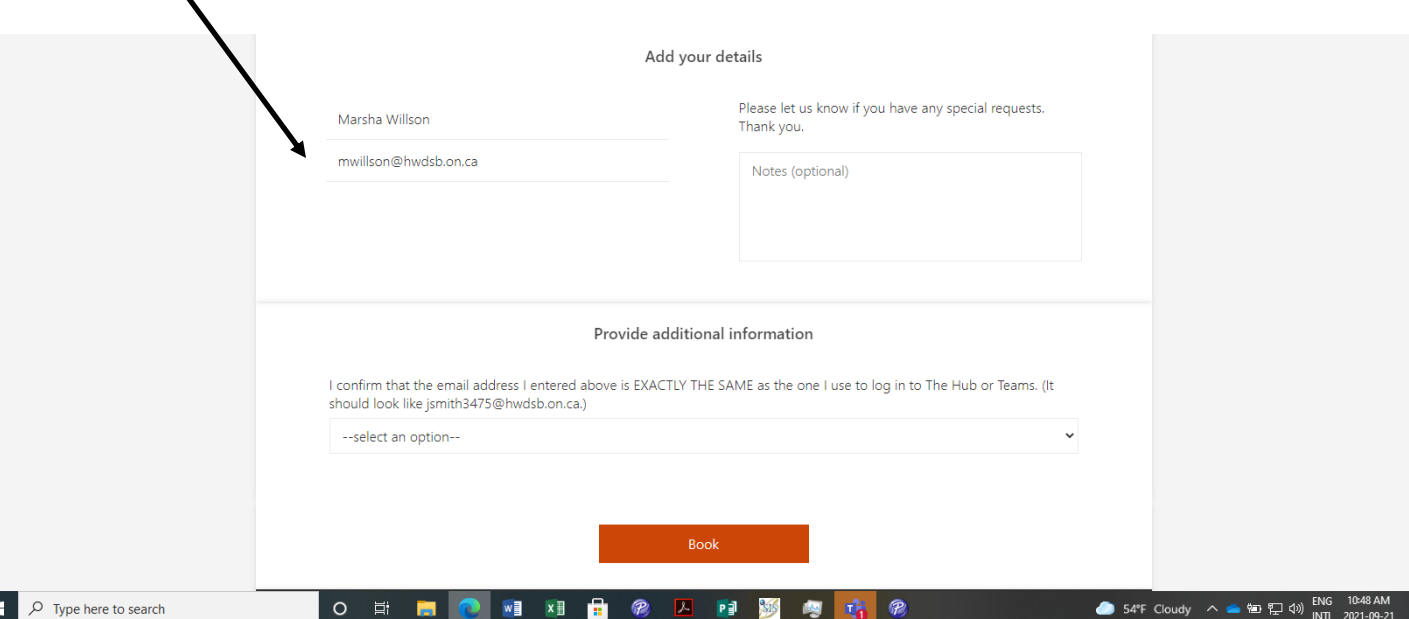

### You will receive a confirmation email in your HWDSB mailbox

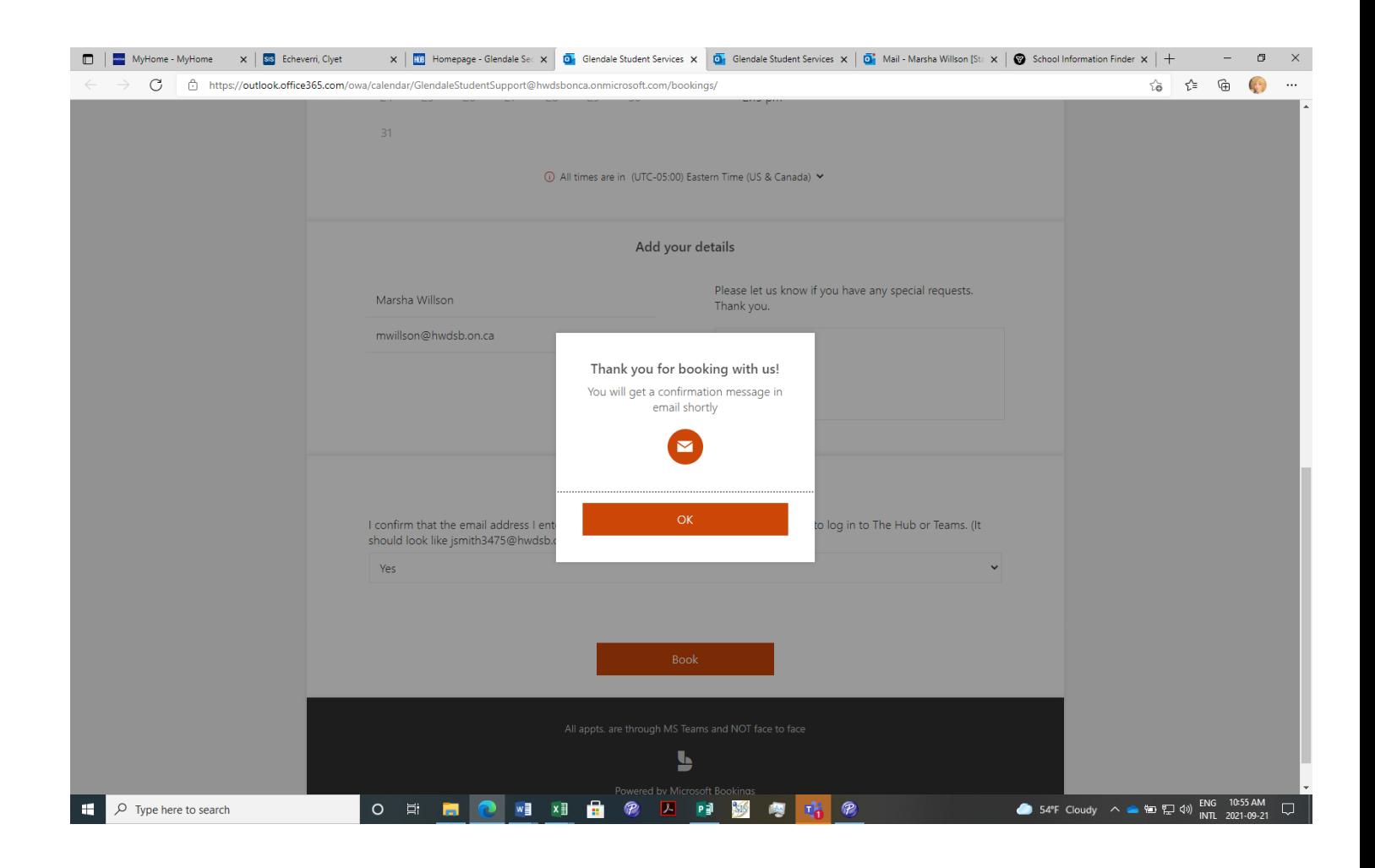

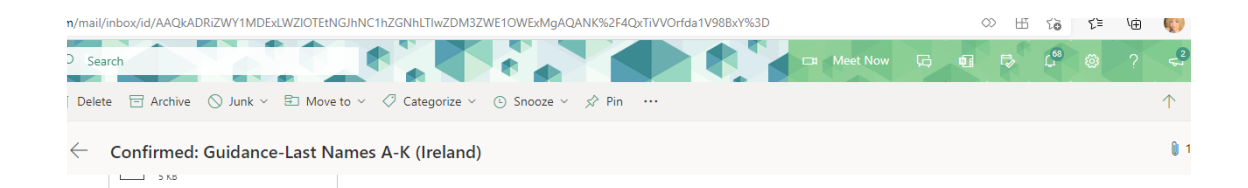

#### **Please select:** Confirmed booking for Marsha Willson **Join your appointment** Guidance-Last Names A-K (Ireland) **5 minutes before it**  Ëo Monday, October 4, 2021 9:00 AM - 9:15 AM **begins.**  (UTC-05:00) Eastern Time (US & Canada) Join your appointment via Microsoft Teams **Wait for your**  Additional Information You will receive reminder emails one day and one hour prior to your appointment. **counsellor to arrive.**You can reschedule or cancel this appointment by clicking the "Manage booking" button below. IF THIS MESSAGE HAS NOT BEEN SENT TO YOUR HWDSB EMAIL ACCOUNT, USE THE "MANAGE BOOKING" BUTTON TO CANCEL YOUR APPOINTMENT AND RE-BOOK USING YOUR HWDSB EMAIL ACCOUNT. You can add this appointment to your calendar by clicking the "booking.ics" button at the top or bottom of this email,<br>then "Accept" or "Add to Calendar". Have a conflict? Change your appointment Glendale Student Services .<br>All appts, are through MS Teams and NOT face

#### If you need to cancel, or reschedule, please click here

#### You will be directed here so you can either cancel or rebook

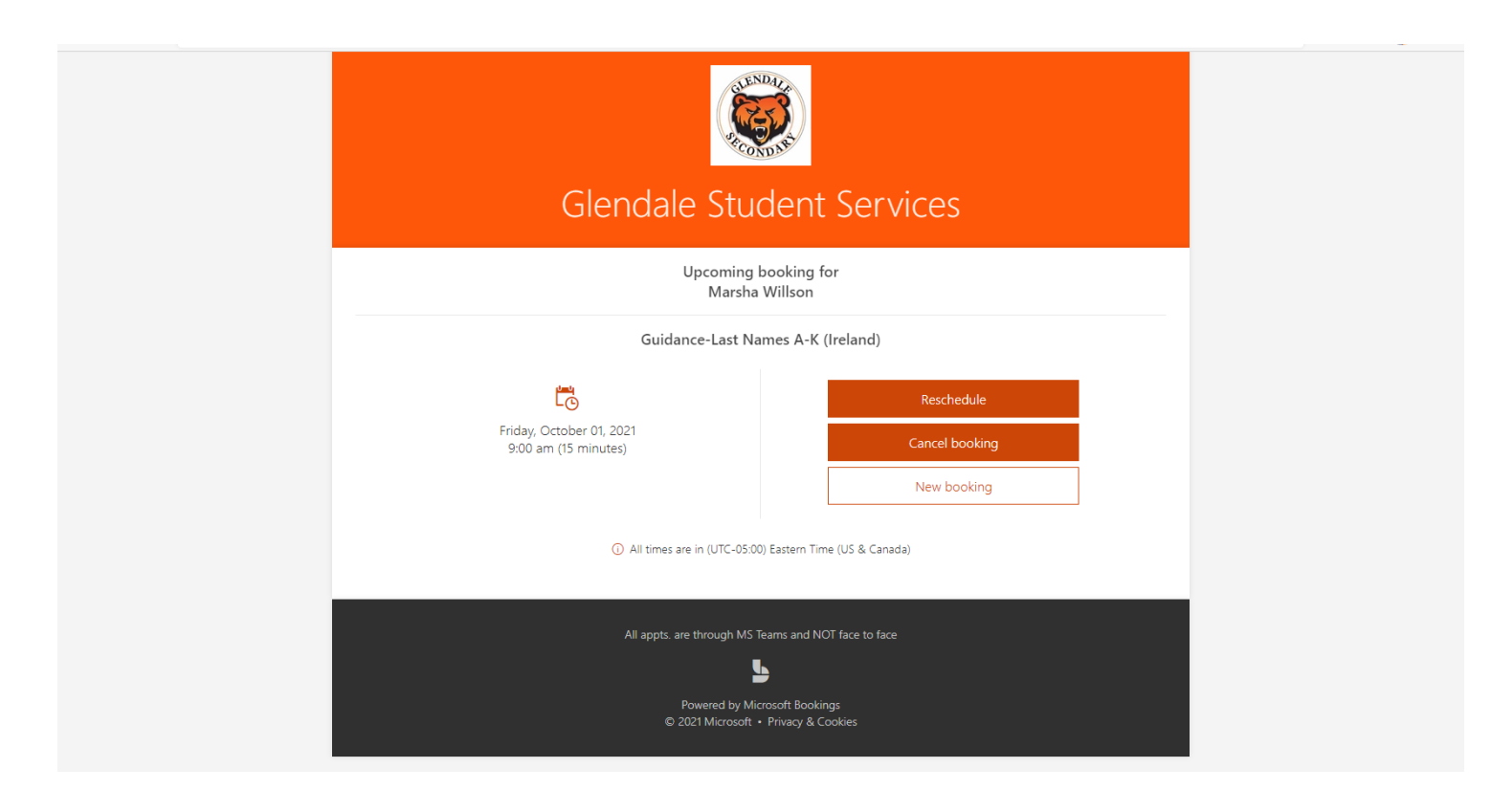

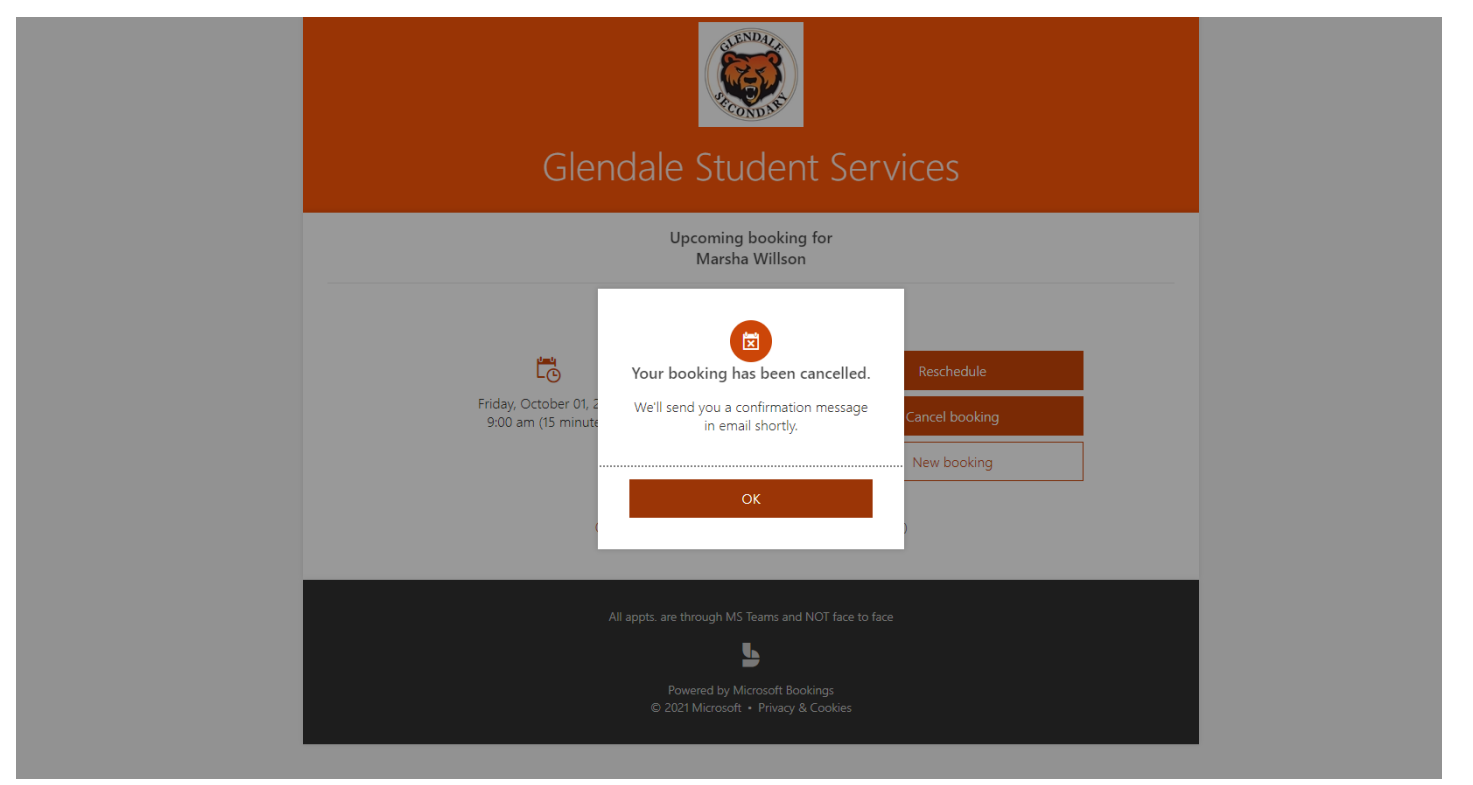